# **AD A282 866**

**ADST/WDL/TR-93-003031 ADST Cold Start Procedures Manual For the BDS-D M1/XROD 1.1.0**

**Loral Western Development Labs Electronic Defense Systems Software Department Software Engineering Laboratory 3200 Zanker road San Jose California 95161-9041**

**22 December 1992 Contract No.N61339-91-D-0001**

**CDRL AOOB**

**DISTRIBUTION STATEMENT A** Approved for Public Release Distribution Unlimited

**Simulation Training and Instrumentation Command Naval Training Systems Center 12350 Research Parkway Orlando, Fl 328266-3275**

# **ADST/WDL/TR--92-003028**

**CONTRACTOR** 

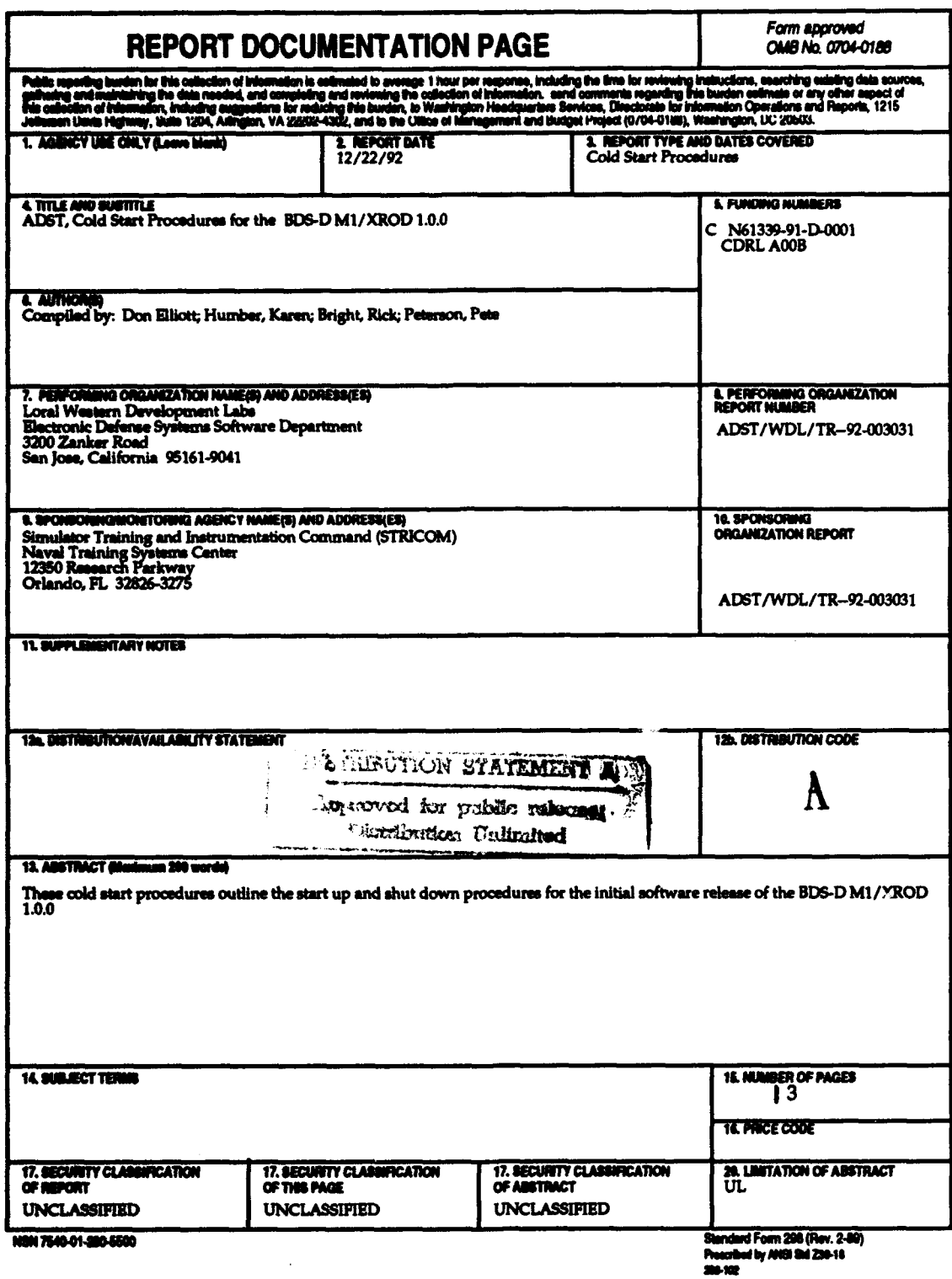

# **3 ADST/WDLI.R--92-003028** December 22, **1992**

**U**

**m**

**m**

# **TABLE OF CONTENTS**

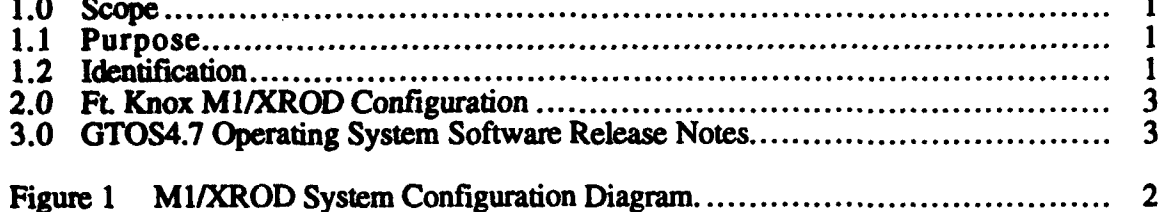

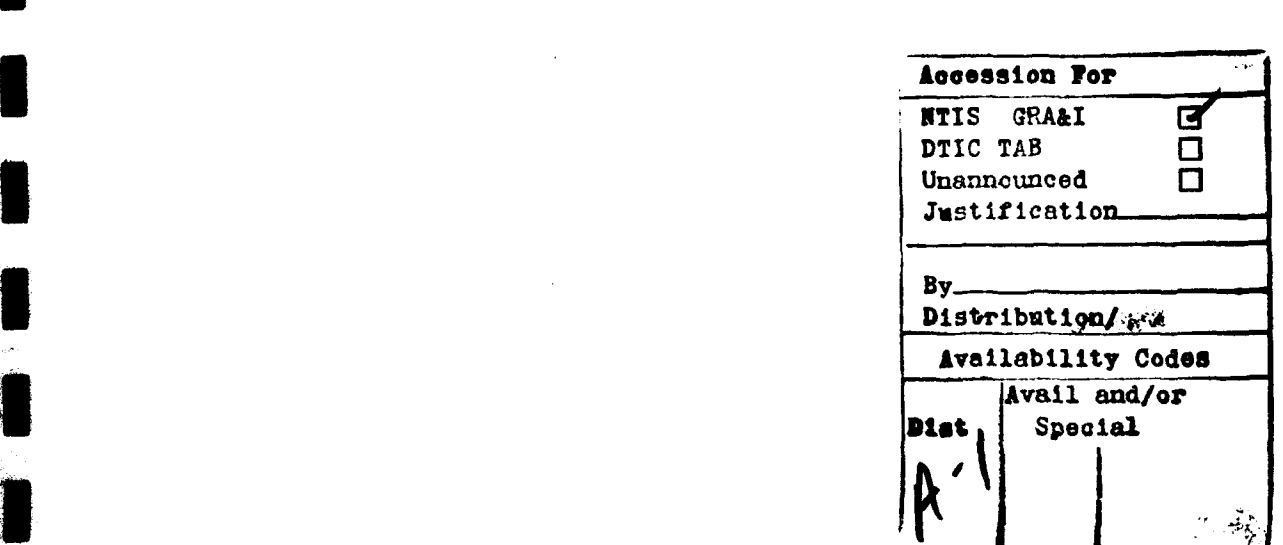

#### **1.0** Scope

**Per** DI-MISC-8071 **1,** this manual details the MI/XROD Simulator Cold Start Procedures specific to the Ft. Knox, Kentucky. Installation and distribution instructions, interaction with other simulators, and hardware compatibility notes (as applicable), as well as a detailed overview of the software release will be included in the **ADST** Version Description Document *for* the **BDS-D** MJ/XROD **1. 1.0,** document number ADST/WDL/TR-92-003030.

#### **1.1** Purpose

The M1/XROD **Start** up **&** Shut down procedures provide a written list of instructions that allow for the power up and invocation of MI/XROD executable images as well as the shutdown and power off of the M1/XROD Simulator.

#### **1.2** Identification

**I**

**I**

**I**

**.I**

**I!**

**I**

**This** Cold Start procedure defines the current start up and shut down procedures as they pertain to the Ft. Knox, Kentucky Site. Figure **1** identifies the baseline directory structure.

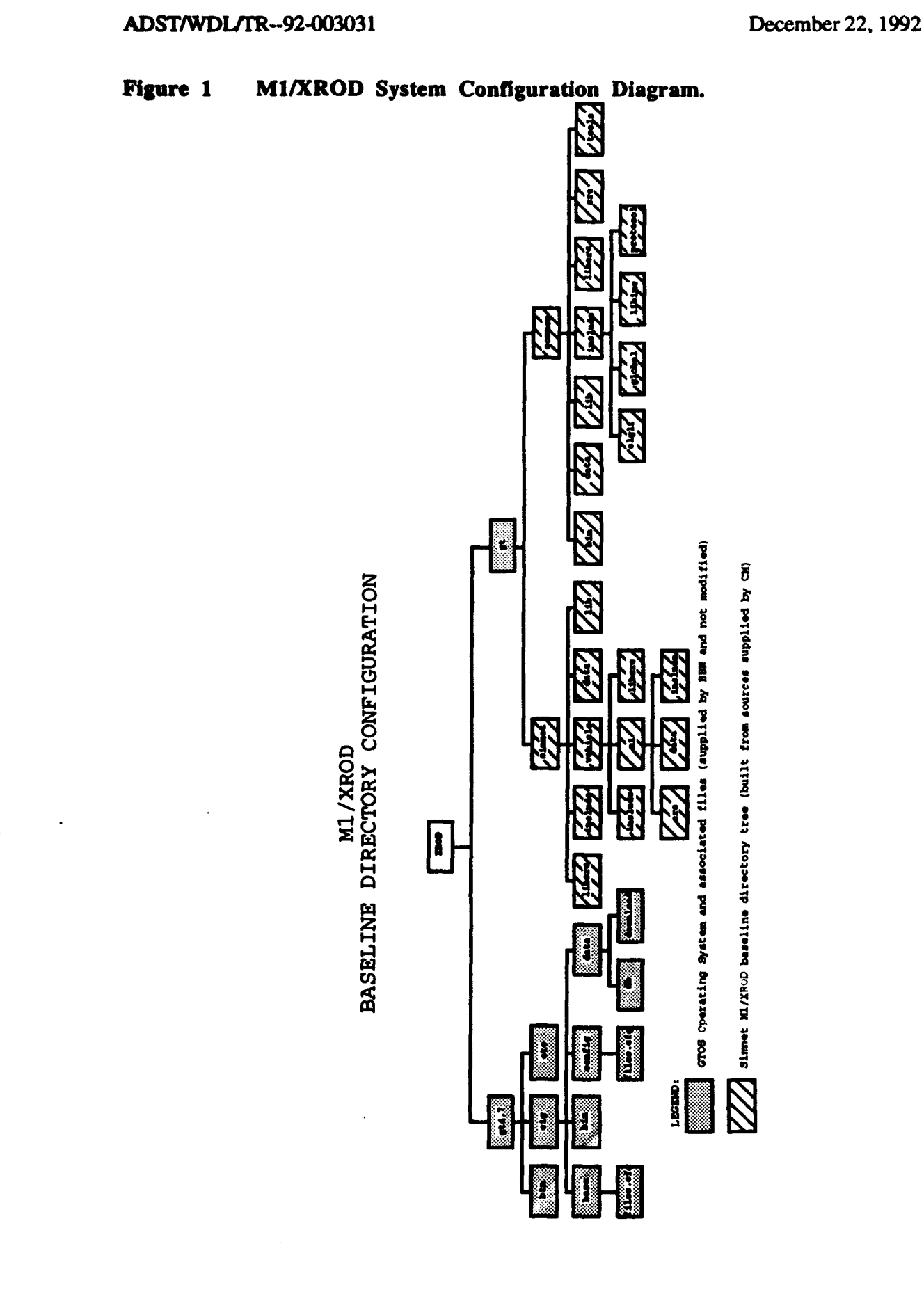

 $\overline{\mathbf{2}}$ 

#### **I** ADST/WDL/TR-92-003031 December 22, **1992**

#### **3** 2.0 Ft. **Knox** M1/XROD Configuration

#### M1 Simulator Startup and Shutdown Procedure

#### **STo** Start **UP** the M1 Simulator

**Locate M1** simulator, and the Computer **Image** Generator **(CIG). The CIG** is a **GT-1 11.**

**If** CIG power is already on, reset the **CIG by** pressing the RESET button located on the upper left hand **CPU** card and proceed to step 4. Otherwise, turn on the system power in sequence. **The** power switches are in the upper right-hand comer of the **CIG** and are labelled **6U, 9U** and **9U. The** power on sequence is **"6, 9U** and **9U"** from left to right.

Once **the** power is on, the **CIG** will enter a "Power-up self test" and attempt to "autoboot". This takes about 5 minutes and is preceded **by** the console message: "Autoboot in progress, break to abort." Break is accomplished by pressing the "break" button on the console, or pressing the "abort" button on the **GtO** processor. (It is recommended to allow the self test to proceed)

**The** console at this time consists of a **FALCO F5000** terminal, with session control performed by pressing the "switch session" key. This key causes a toggle between the GTO and GTI consoles. Power on or reset places the session control in the GTO position. If the console is not in GTO position, place it s

**3** On **GTO** console, enter "source runcig". This will invoke a command script which will start **the GT** real-time operating system. Wait for **the** following message to appear **"- USING MPV INTERFACE**  $=$ **. If any other message appears, reboot the CIG.** 

**On GT1** console, enter "source **x**", where **x** is any appropriate startup script file such as run\_xrod.kx.

**I** The command scripts in the previous 2 steps perform their operations with a certain degree of synchronization. If something in one script cannot be performed, the other will pause and wait for it. Until two separate consoles are implemented, it is wise to switch back and **forth** between GTO and GTI with the session switch until both complete their scripts and the MI simulator is ready. This means that the TV screens contain an out-the-window view of the database, and the Ml is operationaL

#### To shut down the M1 Simulator

**3i: 1)** On console **GTI, press q** (to quit) the simulation.

2) On console **GTO,** press return key to exit real-time. You will get a prompt: GOSSIP>.

**1 3)** To power off the simulator, turn off power switches **9U, 9U, 6U** from right to left. *(reverse* sequence of step 2 in startup procedure)

#### **3 3.0 GTOS4.7** Operating System Software Release Notes.

The following attachment includes the GTOS4.7 Operating System software release notes prepared by BBN Systems and Technologies Corporation.

# **IBBN GT100 SERIES VISUAL SYSTEM I SOFTWARE RELEASE NOTES**

**3 GT100** Series Visual System Software Release **5.7** Final Release **3** Release Date: 20-May-1991

**I**

**I**

**<I**

**;i-°**

**i~I**

**5** This release includes a new version of the **GT** operating system: GTOS4.7 **-** Release Date: 27-February-91

#### **RELEASE NOTES AND** INSTALLATION INSTRUCTIONS

These notes provide the information to install the operating system. real time application software and utilities for the **GT1O0** Visual System. One cartridge **3** tape is provided for this purpose. It contains the **system software.**

**1.3 BBN GT100 Series** Visual System **Softwr Release** Notes **lTable** *of* **Contents**

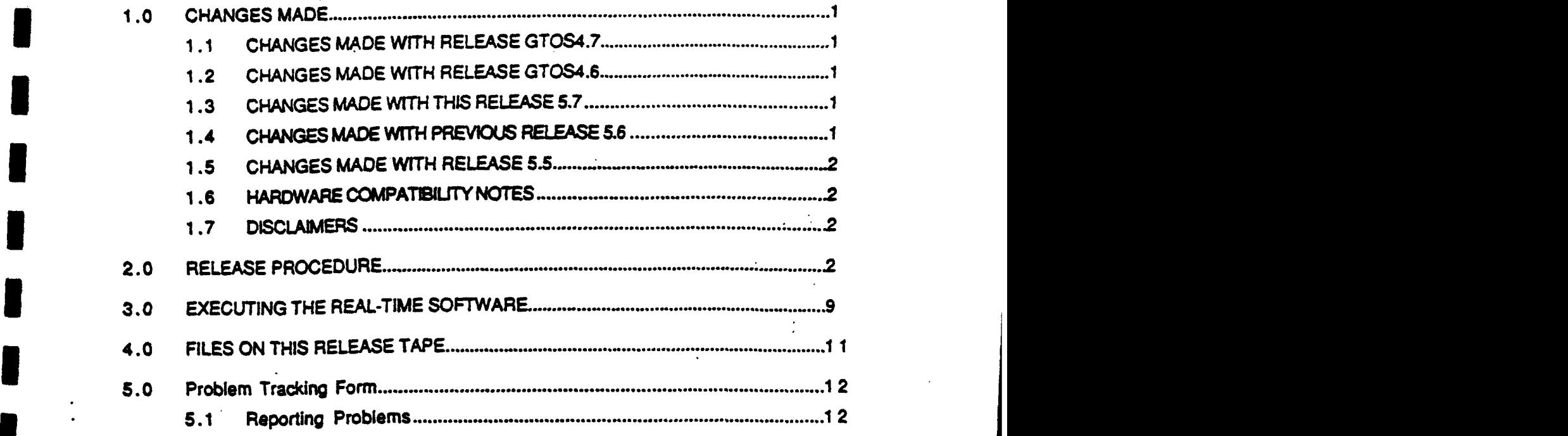

¢,

**I**

**I**

**I**

**I**

**Jl ii** Sf2/91

**BBN GT100 Series Visual System Software Release Notes I**

# **I 1.0 CHANGES MADE**

# **I1. 1 CHANGES MADE** WITH **RELEASE!GTOS4.7**

**"The** release of **GTOS4.6 was** supposed to have a change to the **'ape:',** 'idc". and 'terminal:' drivers. Due to **a** procedural error, this fix did not get incorporated into the release. GTOS4.7 fixes this problem.

#### **<sup>3</sup>**I1.2 **CHANGES MADE** WITH **RELEASE GTOS4.6.**

- **- The** Caliper **CP15OA SCSI** tape drive **has** been **discontinued.** The replacement is **a CP150SE. A change has been** made to the **SCSI** tape driver to **use** a sting table from the MVME147s nonvolatile RAM rather than from inine code.
- **-** The release procedure **has** been modified to build the sting table in the nonvolatile RAM.
- **- A change has been** made to the ethernet driver to return an error status to the caller **if a** transmission error ocurrs. Previously the driver would attempt to repeat the transmission forever.
- **-** The tape archive utility (tar) **has** had **a** bug **fixed** where an absolute pathname was not parsed properly resulting in an infinite loop.
- **-** The tool 'dbread **has** been modified to be more verbose in **its** execution. It is more difficult to accidentally cause the program to continue operations accross **a** tape volume until the user is ready.

# **1.3 CHANGES MADE** WITH **THIS RELEASE 5.7**

- **-** Real-time software \*quit\* function implemented in gossip.
- **- Dual** pool **of DED m9del space** implemented on systems utilizing 71Cm databases and having **a minimum AAM** configuration **of 6Mb.**

### 1.4 **CHANGES MADE** WITH **PREVIOUS RELEASE 5.6**

y<br>W

- **On** line shot reporting **added.** Interface note available for SIWCIO message **intrace** modifications. **This** change is active in slave ballistics version ballgtr5.5.
- \* **Channel** specific color **lookup** table switching on TX backends fixed. Interface note available for the MSG\_SUBSYS\_MODE structure.

1 **]5123191**

## **DBN GT100 Series Visual System Software Release Notes**

- Models with types betweet 64 and **127** will now display bumper numbers correctly.
- The real-time software will now allow the download of texture maps and ppm files after a \*cold" **CIO** power up.
- **-** The TX backend mode initialization **has** been corrected.

# **1.5 CHANGES MADE** WITH **RELEASE 5.5**

- **- Added** the **-E** switch. Allows ethernet buffer exchanges among groups **of applications** as well as the exchange of buffers larger than the **1518** byte limitation incurred when using the -e switch.
- The Flea interface now correctly displays the vehicle heading.
- **- A** feature to help the user test the PPM download (screen **size &** location) has **been g added** to the Flea interface.
- **-** The interface message **MSG\_FILE\_DESCR** now supports the specificaton of an exact filename. Previously, the **software** would attempt **to** find the highest version **3** "(filename extension) of the file specified.
- **-** When specifying configuration/database *files* **to use,** the following precedence is 3now in **effect;** highest to lowest:

MSG\_FILE-DESCR **-** (Gossip input) **- SUBSYS.CFG - DATABASE-CFG**

**-** The interface between the Force **board** and the **MPV** has **been** changed slightly to help prevent the "ghosting' of **2D** overlay images.

# **1.6** HARDWARE COMPATIBILITY **NOTES**

**•** RTSW Release **5.7** is designed to **be** backward compatible with currently **fielded** GTIXX systems. However, software validation testing was only performed on a **GTIOO** model **<sup>C</sup>**

-The software support **of** the new **MPV** *5* board does require a configuration change to existing MPV **4** boards. To work correctly with Release *5.5* software, **DIP** switches SWI on the **MPV 4** must be set all **OFF.'0n** the **MPV** *5,* DIP switches SWI must have **switch I** set **ON** and all other switches set OFF.

## **1.7 DISCLAIMERS**

. The network interface has not been fully tested. It is possible to 'drive' the CIG from a simulation host over an ethernet network using the Simnet 6.0 protocol. Operation with other vehicles on the network has not been verified. The reporting of ballistic hit messages wil report erroneous results."

#### **2.0 RELEASE** PROCEDURE.

The following description of the prompted dialogue for installing this release uses the conventions described below.

- · Instructions and notes are underlined
- · Prompts and computer generated text is in plain type
- · User responses are in bold type

Power up the 6U chassis and then the 9U's. Wait for the 'gt-0>' prompt.

gt-0> shutdown

Unmounting all managers and uninstalling all devices ...

 $147 - Bug > node$  $147 - Bug > x$ eset

# Note: 147-Bug version 1.0 will respond with different prompts than version 2.0.

Yersion 1.0: Reset Local SCSI Bus [Y, N]Y? y Cold/Warm Reset  $[C, W] = C$ ? C Execute Soft Reset [Y, N] N? Y

Version 2.0: Reset Local SCSI Bus (Y, N)-Y? Y Automatic Reset of known SCSI Busses on RESET  $(Y, N) = Y$ ? Y Cold/Warm Reset Flag  $[C,W] = C$ ? C Execute Soft Reset [Y, N]=N? y

From this point 147-Bug versions 1.0 and 2.0 operate the same.

Enter the tape drive string table into the MVME147's nonvolatile RAM using the following commands. The commands must be entered exactly as shown. If the string table is not built properly. GTOS will not be able to install the devices 'nrst4: or 'rst4:' and will issue an error message indicating the devices were not found.

147-Bug> ms fffe0000 'CALIPER CP150' There is 1 space between

"CALIPER' and 'CP150.

147-Bug> ms fffe000d 00 147-Bug> ms fffe000e 'SANKYO **CP150'** There are 2 spaces between 'SANKYO' and 'CP150'.

 $\mathbf{3}$ 

147-Bug> ms fffe001b 0000

 $5/23/91$ 

#### **BBN GT1OO** Series Visual System Software Release Notes **I**

Verify **the** contents of the string table **with the** following command, **All byteX** should **be** exactly as **shown:**

147-Bug> **md tff,0000:d;b** FFFEOOOO 43 41 4C 49 **50** 45 52 20 43 **50 31,35 30** 00 **53** 41 CALIPER **CP150.SA FFFE0010 4E 4B 59 4F 20 20 43 50 31 35 30 00 00 147** -Bug>

#### **3 Set the** MVME147 time of **day clock**

147-Bug> **Set** Tuesday **3/26/91 9:35:30** Present calibration value **- -0 Enter** data as **vu/DD/YY 03/26/91** Enter Calibration **value +/-(0 to 31) -0** Enter time as HR:MM:SS (24 hour clock) **09: 36: 00** 147-Bug>

Install the **BOOT** TAPE into the tape drive and wait for the GREEN light.

**Note:** *If.'* **o ffaO0000"** is **entered** before **the green** light on tape drive, the following message may appear up to **10** times.

Waiting for tape drive. 147-Bug> **go ffa00000** Effective address: **FFA00000** RTSCOPE **68K** vl.03

**FPU** Detected RC>go

**GTOS** version **4.1** of **Tue** Jan **8 15:05:51 PST 1991 3013720** (Ox2dfc58) bytes **of** free system memory starting at OxeO3a4 Installing config: at **oxo ->** OK. bootstrap data: illegal value Can't open bootfile **00 -** IFXENOSYSDEV 0x0780 **no** system device. gt-0> install nrst4: Installing **nist4:** at **OxO ->** OK. gt-0> **install rst4: -** Installing rst4: at 0x0 -> OK. gt-0> setays **-**ipO: gt-O> install **ip0:** Installing ip0: at  $0$ xffffa000 --> OK. gt-O> mount **cache:** Mounting cache: **on** ipO: **->** OK. gt-O> **nxst4: ferfom COMPLETE** disk **init** (all data **will** be lost) **[y or n] ? <sup>y</sup>** Bard fozatting... **FORMAT:** Formatting track **0.** FORMAT: Formatting track **100.** FORMAT: Formatting track 200. **FORMAT:** Soft error **on** track **269 11. FORMAT:** Formatting track **300.**

4 **5/23/91**

 $\mathcal{L}^{\text{max}}$ BBN GT100 Series Visual System Software Release Notes FORMAT: Soft error on track 328 2. FORMAT: Soft error on track 328 2. FORMAT: Soft error on track 328 2. FORMAT: Slip sector on track 328 2. FORMAT: Formatting track 400. FORMAT: Formatting track 500. FORMAT: Formatting track 600. VERIFY: Verifying track 1200. Initializing partition table ... Initializing boot sector ... Writing bootstrap ... Soft formatting A: ... Partition table zero OK. Unmounting A: ==> OK. Formatting A: ... OK. Note: If you answer NO to all of the formatting questions, you will need to mount the disk before entering the ed a:// qt-i> mount : a:  $gt-0$ > cd a:/  $gt-0$ >  $next4$ : xv  $a$ :/gtos4.7 923 blocks a:/bin/bctst 100 blocks a:/bin/boot147 117 blocks a:/bin/cat.68 blocks a:/bin/config 117 blocks a:/bin/cp 104 blocks a:/bin/date 71 blocks a:/bin/fmt.abs 116 blocks a:/bin/dbrw 112 blocks a:/bin/ddump 73 blocks a:/bin/diff 69 blocks a:/bin/diskstat 70 blocks a:/bin/dload 121 blocks a:/bin/fdump 73 blocks a:/bin/fmt 126 blocks a:/bin/hdr 68 blocks a:/bin/idcprep 71 blocks a:/bin/ident 70 blocks a:/bin/ifxws 67 blocks a:/bin/ls 106 blocks a:/bin/mkconfig 123 blocks a:/bin/mkdir 95 blocks a:/bin/more 74 blocks a:/bin/mset 68 blocks a:/bin/mt 69 blocks a:/bin/mv 95 blocks a: 'bin/od 99 blocks a:/bin/printenv 68 blocks a:/bin/xm 99 blocks a:/bin/rmdir 95 blocks a:/bin/sedit 117 blocks a:/bin/setdate 78 blocks a:/bin/settime 72 blocks a:/bin/sreset 69 blocks  $\mathbf{r}$ 5/23/91  $\mathbf{5}$ 

BBN GT100 Series Visual System Software Release Notes

a:/bin/vi 264 blocks a:/bin/stty 69 blocks a:/bin/sum 69 blocks a:/bin/tar 113 blocks a:/bin/tar.abs 101 blocks a:/cig/config/data2d.001 7 blocks a:/cig/config/ammo\_map.d\_10 blocks a:/cig/config/assoc.def 1 blocks a:/cig/config/nsif.def 1 blocks a:/cig/config/finsimt.001 193 blocks a:/cig/config/README 1 blocks a:/cig/config/ballist.cfg 1 blocks a:/cig/config/files.cfg/cfg101.000 8 blocks a:/cig/config/files.cfg/cfg102.000 14 blocks a:/cig/config/files.cfg/cfg110.000 3 blocks a:/cig/config/files.cfg/cfg111.000 10 blocks a:/cig/config/files.cfg/cfg120.000 4 blocks a:/cig/config/files.cfg/dbase2.cfg 1 blocks a:/cig/config/files.cfg/slave77.cfg 11 blocks a:/cig/config/files.cfg/dbasel.cfg 1 blocks a:/cig/config/color.cfg 14 blocks a:/cig/config/force0.080 65 blocks a:/cig/config/forcel.080 65 blocks a:/cig/config/veh map.d 19 blocks a:/cig/config/lut32.000 7 blocks a:/cig/config/task2d.415 65 blocks a:/cig/config/textures.lst 3 blocks a:/cig/data/db/spec3cow.001 920 blocks a:/cig/data/db/simtd0ow.01c 747 blocks a:/cig/data/db/spec3cow.002 920 blocks a:/cig/data/download/simtowm0.000 65 blocks a:/cig/data/download/simtowml.000 65 blocks a:/cig/data/download/simtown2.000 65 blocks a:/cig/data/download/simtowm3.000 65 blocks a:/cig/data/download/simtowm4.000 65 blocks a:/cig/data/download/simtown5.000 65 blocks a:/cig/data/download/simtowm6.000 65 blocks a:/cig/data/download/simtowm7.000 65 blocks a:/cig/data/download/simtowm8.000 65 blocks a:/cig/data/download/simtowm9.000 65 blocks a:/cig/data/download/simtowmc.000 9 blocks a:/cig/data/download/simtowml.000 2 blocks a:/cig/data/download/simtowmt.000 2 blocks a:/cig/data/download/gtfåde.bft 129 blocks a:/cig/data/download/gtfade.fcm 2 blocks a:/cig/data/download/gtfade.gft 129 blocks a:/cig/data/download/gtfade.rft 129 blocks a:/cig/data/download/ppmcp.off 2 blocks a:/cig/data/download/ppmcp.on 2 blocks a:/cig/data/download/ppmcpa 2 blocks a:/cig/data/download/ppmspca 2 blocks a:/cig/data/download/ppmspcb 2 blocks a:/cig/data/download/ppmss 2 blocks a:/cig/bin/rttgtr5.5 2241 blocks a:/cig/bin/ballgtr5.5 280 blocks a:/cig/bin/ded6.0 71 blocks a:/cig/base/data2d.001 7 blocks a:/cig/base/ammo\_map.d 10 blocks

6

**3DN GTI00 Series Visual SYstem Software Release Notes**

a:/cig/base/assoc.def 1 blocks<br>a:/cig/base/nsif.def 1 blocks *a:/cig/b&\*\*/ni.def* **1** blocks! **<sup>I</sup>**a:/cig/base/fnszut.001 **193 blocks** a:/cig/base/README 1 blocks a:/cig/base/ballist.cfq **I** blocks a:/cig/base/files.cfg/cfgl02.000 14 blocks **a:** /cig/base/f iles.cfq/cfglO **.000** 14 blocks a:/cig/base/files.cfg/cfgll1.000 10 blocks a:/cig/base/files.cfg/cfgl20.000 4 blocks a:/cig/base/files.cfg/dbase2.cfg 1 blocks a:/cig/base/files.cfg/slave77.cfg 11 blocks<br>a:/cig/base/files.cfg/dbase1.cfg 1 blocks **at** fcig/base /color. cfq 14 blocks a:/cig/base/forceo.080 **65** blacks **4:** /cig/baso/focreel. **080 65** blacks a:/cig/base/veh map.d 19 blocks a:/cig/base/lut32.000 7 blocks<br>a:/cig/base/task2d.415 65 blocks a:/cig/base/textures.lst 3 blocks

gt-O> /bin/akcantig 3 **CIG** model **#:**

**1. GT1O1** 2. **GT102 3.** GTlXI. 4. **GT110**

**5. GT120**

Enter model type **(1 -5):**

SIMULATION <==>> CIG host interface method:

- **1.** DR11 2. Shared memory WZV)
- **3.** Ethernet

**(1 - 3):**

**3** MvMsE147 CPU# **0** runnxing **GTOS** at **1000000 ?** (y/n) **y KWME147 CPU# 1 running GTOS at 1400000 ? (y/n) Sanswer>** MVME147 **CPU# 2** running **GTOS at 1800000 ?** *(y/n)* <&ajwex>

Operating system version (from release notes)? 4.7

Creating directory '/etc'<br>Creating '/etc/motd' Creating '/etc/config.sys' Creating '/etc/boot0'<br>Creating '/etc/boot1' Creating '/etc/boot2' Copying /cig/base/files.cfg/cfgl20.000 to /cig/base/cfgl20.000 Copying /cig/base/files.cfg/dbase2.cfg to /cig/base/database.cfg

I **Boot structure, set** to: Device

**ABN GTI00 Series** Visual System Software Release **Notes** Lun **:0 Boot** String **:** ip0:A:GTOS4.7:/etc/boot0 Autoboot **£s** enableed gt-0> **reboot**<br>Rebooting ... Copyright Motorola Inc. 1988, All Rights Reserved **VME147 Monitor/Debugger Release 1.0 ~ 4/8/88**  $\cdot$ **TIC passed** test **MU passed** test **COLD Start <sup>3</sup>**147-Sug>Autoboot in progress... To abort hit **<BREAK> 147 -Buqg>B** SRAM address from VEbus **- \$00000000** Booting from: **VME323 8,0 - ip0:A:GTOS4.7:/etc/boot0**<br>IPL loaded at: \$00100000 Booting from file 'GTOS4 .6 Searching volume 'VOLUME A. Found boot file 'GTOS4 .6  $\bullet$ -1riCst cluster **-** 00000002 file length **- 0007348E** The current data sector is 000001B9 *W* Data load address, entry point **-** 00005FX0 **00006000**

**5 FlU** Detected *RC>go*

RTSCOPE **68K** vl.03

**GTOS version** 4.7 **of** Tue Jan **8 15:05:51 PST 1991 <sup>3013720</sup>**(Ox2dfc58) bytes **of** free system **memory** starting at OxeO3a4 Installing config: at **OxO ->** OK. Installing **ipO:** at **Oxffffa000 m> OK.** Mounting cache: **on** ipO: **m> OK.** Mounting **A: on** cache: **-> OK.** Installing dr0: at 0xffff0000 -> OK. Installing frameint: at **OxO ->** OK. **\*1** Installing mmu: at **xO 0>** OK. Installing rst4: **at OxO ->** OK. Installing esifal: at  $0 \times 0 \implies \text{OK}.$ Installing esifa2: at  $0x0$  **-->**  $\circ$  OK. Starting **MPV** component

**3** Configured as **GT120.**

**gt-0>**

**Remove the tape from the tape drive.** 

**Follow an Customer specific or CIG specific release notes.** 

#### *89N* **GT100 Series Visual** System Software Release **Notes**

Installation of Release is now completed.<br>To run the real-time using the "spec" database, type the following.

;t-O> **ed** /eig/base qt-O> zttgtr5.7 **-f I -a 15 -d**

from the 1cigation of the 1cigation of the 1cigation of the 1cigation of the 1cigation of the 1cigation of the

**NOTE:** For normal operation, users should execute the real-time s/w from the *leigleonfig* directory.

# **3.0 EXECUTING THE REAL-TIME SOFTWARE**<br>**21-0> rttgtr5.5** <invocation switches>

**\*** *-A* Integral *A* Integral *z* Consequent Consequent task.

**3** \* **-e** *<mode> <48-bit edwernet address>*

This switch is used to configure the CIG to communicate with the host computer via ethernet (the default is DR11). Mode 1 indicates the Master CIG this is the CIG the host communicates with. Mode 2 indicates the CIG is operating in Slave mode and all information from the host is being passed via the Master CIG.

**examples: 5** gt-O-> rttxtr5.7 **-e** 2 <48-bit ethernet address>

(This **CIO** is a Slave **CIG** and will receive its *messages* via the Maser **CIO** on **3.** ethernet)

gt-O-> rttgtr5.7 **-e 1** <43-bIt ethernet address>

(This **CIO** is a Master. **CIG** and must pass its messages on to the waiting

Slave **CIG) 3 -E** *<site number> <host number>*

This switch is used to configure the CIG to communicate with the host computer via ethernet (the default is DR11). This interface supports the exchange of buffers among groups of applications over a network in a transparent fashion. This interface also supports the exchange of buffers larger than the maximum transmission unit of the underlying network by larger than the maximum transmission unit of the underlying network **by** fragmenting a lager buffer. into **a** number of smaller buffers **which** are sent in sequence over the network. The receiving end reassembles the fragments **and** presents the client with **a** complete buffer. For more information please refer to the Libex Programmers Guide.

 $\boldsymbol{9}$ 

#### *-f<mode>*

This switch is used **to** configure the CIG's **FLEA** process **to 1)** act as an internal host computer. 2) act as an external host computer via DRI1, **3)** act as an external host computer via ethernet, 4) act as an embedded host computer via **MPV,**

#### examples:

#### **gt-O->** rttgtrS.7 *4* **1** (this runs **flea** in the internal host "standalone" manner)

**p-0->** rttgtr5.7 **-f** 2 (flea acting as sim-host sending packets to **a** real-time **CIG** via a DR-11 interface. This normally would be used only in **a** dual **CIG** configuration where 2 CIGs **are** communicating via DR-il interface)

**gt-O->** rttgtr\$.7 **-f** 4 -m **1** 2 (this runs flea to provide a host to another processor running the **CIG** RTSW. This would only **be** run on a slave **CPU** board. The choice of numbers after the -m switch is completely arbitrary)

gt-O-> *rttgtr5.7 -m 2* **1** (this runs allows the **CIO** to run with an embedded host or another **CPU** running rttgtr5.7 as invoked with the previous example. The choice of numbers after -m is in the opposite order as the above example.)

*-d*

The **-d** switch *forces* a download of all files to the various graphic processor boards. Files downloaded include color lookup tables, texture maps and screen resolution. The system hardware must have the appropriate configuration to take advantage of these downloadable features, but will not fail if the download feature is not present.

*-s <frame rate>*

The **-s** switch establishes the *CIG* frame rate. Current acceptable frame rates are *15* and **30** hertz. Example: -s **15**

\* *-hi*

 $- *y*$ 

The **-A** invocation switch tells the real-time to display all currently available invocation switches. This is intended **as** a **help** facility.

**The** -v (verbose) switch is for system debugging and is normally not used **by** the customer.

 $\mathbf{r}$ 

**\*3M GT180 Series** Visual System Software Release Notes

# 4. **0 FILES ON THIS RELEASE TAPE**

 $\mathcal{D}$ 

GTOS4.7 **CT** Operating system

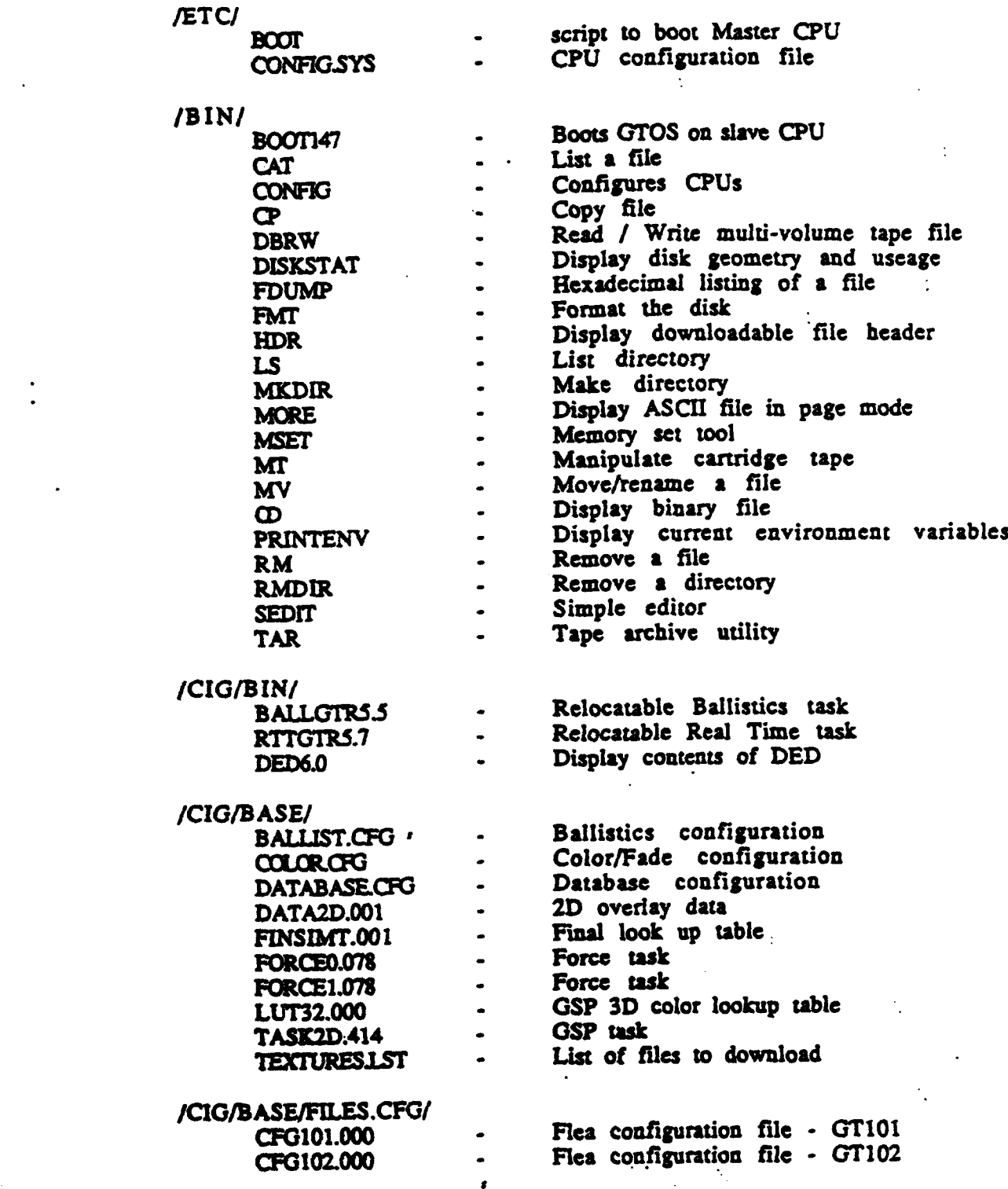

 $\ddot{\cdot}$ 

**IN GTXOO Series Visual SYstem** Software Release Notes

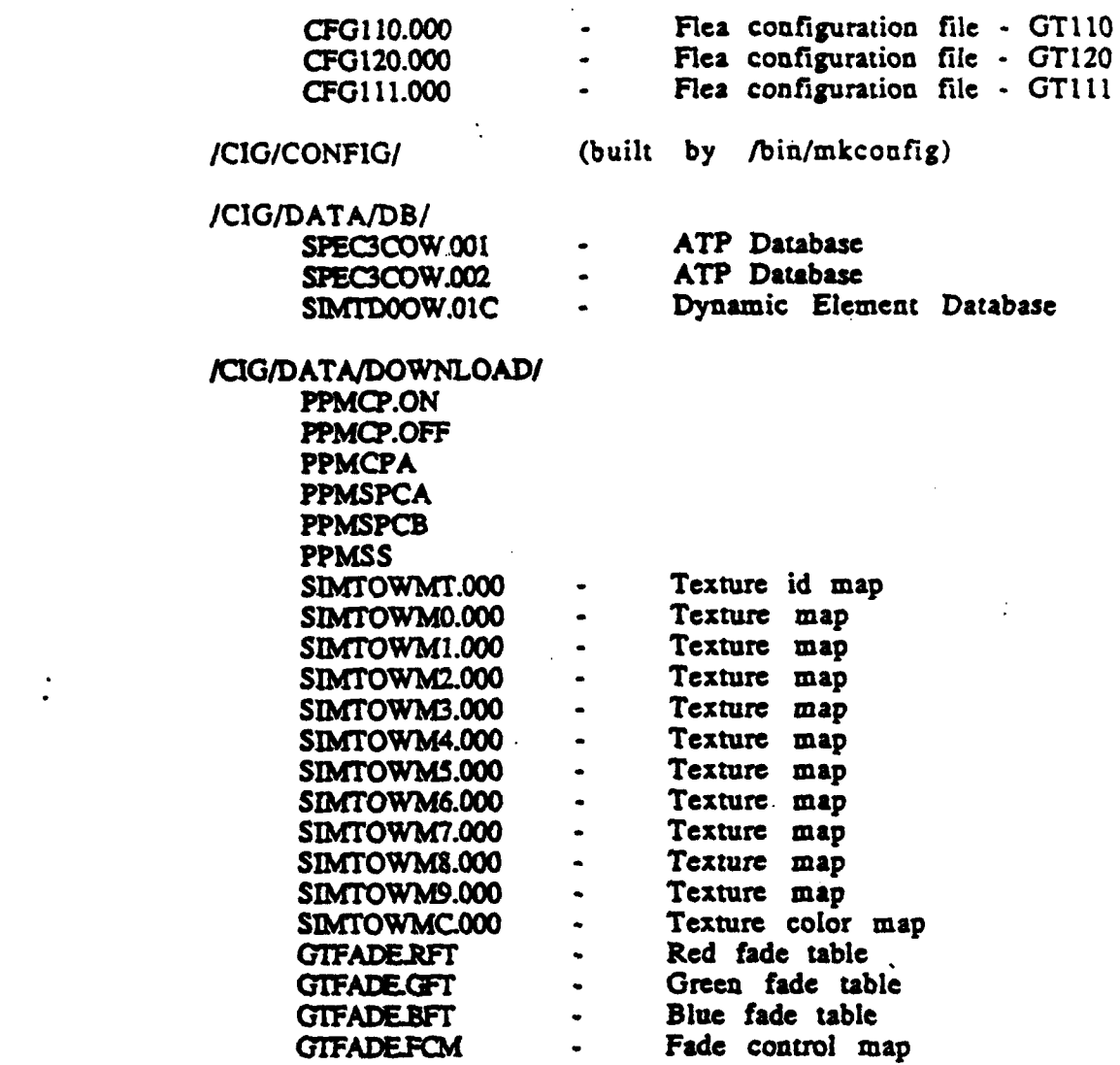

# **3 5.0** Problem Tracking Form

# **5.1 Reporting Problems**

Although every attecapt has been made to deliver software that has been fully tested. occasional problems may wise. **If** this occurs. **please** complete the attached Problem Tracking Form (PTR). Please be very specific about versions of software executing at the time of the failure.

 $\tilde{\mathbb{Q}}$ 

 $\hat{\boldsymbol{z}}$